## **Packning och uppackning av modeller i Vikingen**

## **Hur man paketerar modeller i upd-filer**

Tillägg I viking40.ini för att kunna exportera modeller och skapa pres.upd och func.upd:

Skriv detta i windows sökfält nere till vänster:

%AppData%\Vikingen\Settings\viking40.ini

Då öppnas filen viking40.ini, lägg till Export=1 under [ModLang]

…

[ModLang] Export=1

…

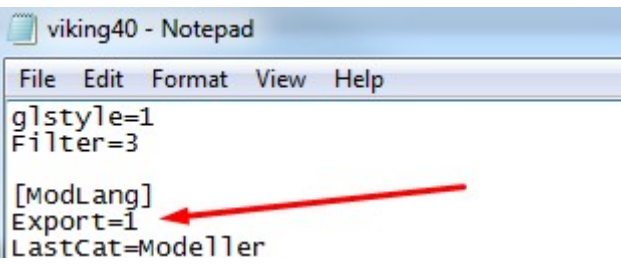

Ta upp Moduler->Presentationskontroll

Markera de modeller du vill exportera.

Tryck Ctrl-Flytta

Välj vad resultatfilen ska heta och var den ska ligga.

**OBS! VÄLJ INTE EN EXISTERANDE FIL FÖR DÅ LÄGGS DATAT TILL I DEN ISTÄLLET FÖR ATT DEN SKRIVS ÖVER (KONKATENERING), OCH DU FÅR INGET MEDDELANDE OM DETTA!!!** Tryck OK.

Upprepa för Funktionskontroll.

OBS att för att modellerna ska visas i Analytikern måste deras respektive presentationsfil finnas med i listan Mina dokument\Vikingen\Models\Pres\pres.inf. De ska, om allt fungerar, läggas in där när man importerar presentationerna. Kolla gärna i pres.inf att de lagts in.

Buggar? Om någon modell har för långt namn så kan det smälla vid packningen. OBS att om du byter namn på en modell så kommer dess filer också att byta namn.

OBS att om man trycker på knappen Presentation i funktionkod-editorn så skapas en ny presentation och ev. gammal presentation försvinner(?)

Man kan välja ut en eller flera filer och packa separat vid uppdateringar t.ex. men OBS filnamnen måste matcha func\*.upd eller pres\*.upd!

Observera också att det är modellnamn och inte filnamn som gäller vid import. Om man t.ex. har en utvecklingsmiljö där modellen regressionsskift ligger i en fil som heter regress3.fns och exporterar den modellen för att sedan importera den i en Vikingen-klient, "målmaskin" idet här fallet, där det redan finns en sådan modell, lagrad i en fil som heter regress2.fns så kommer resultatet att bli att den från regress3.fns exporterade modellen ligger lagrad i regress2.fns i målmaskinen.

Detta får också konsekvensen att man aldrig kan koppla om mellan modeller som ursprungligen hette olika saker; möjligen genom att i funktions-/presentationskontroll byta namn på modellen.

Men vid namnbyte fungerar det så här:

Om man byter namn på presentationen så slår det igenom i Analytikern och internt i Vikingen, men förändringen görs bara i pres.inf; presentationsfilen byter inte namn. Kopplingen mellan presentation och funktion bibehålls.

Om man byter namn på funktionskoden så byts däremot namnet på filen, och kopplingen mellan presentation och funktion tappas. I det läget hjälper det inte att "manuellt" byta tillbaka namnet på funktionsfilen; kopplingen är och förblir borta.

## **Hur man importerar en UPD-fil i Vikingen 5.0 och nyare**

Lägg filen i %appdata%\Vikingen\Data och starta sedan Vikingen, så läser den in filen.